## **Anleitung zur Pflichtverteidigersuche im bundesweitem amtlichem Anwaltsverzeichnis (BRAV)**

Das Bundesweite Amtliche Anwaltsverzeichnis bietet neben der Möglichkeit, tagesaktuell Anwaltszulassungen zu überprüfen, auch die Möglichkeit, sich Rechtsanwältinnen und Rechtsanwälte mit "Interesse an Pflichtverteidigungen" anzeigen zu lassen.

Die Pflichtverteidigersuche funktioniert wie folgt:

Rufen Sie das BRAV unter [www.rechtsanwaltsregister.org](http://www.rechtsanwaltsregister.org/) auf.

Sie erhalten dann folgende Übersicht:

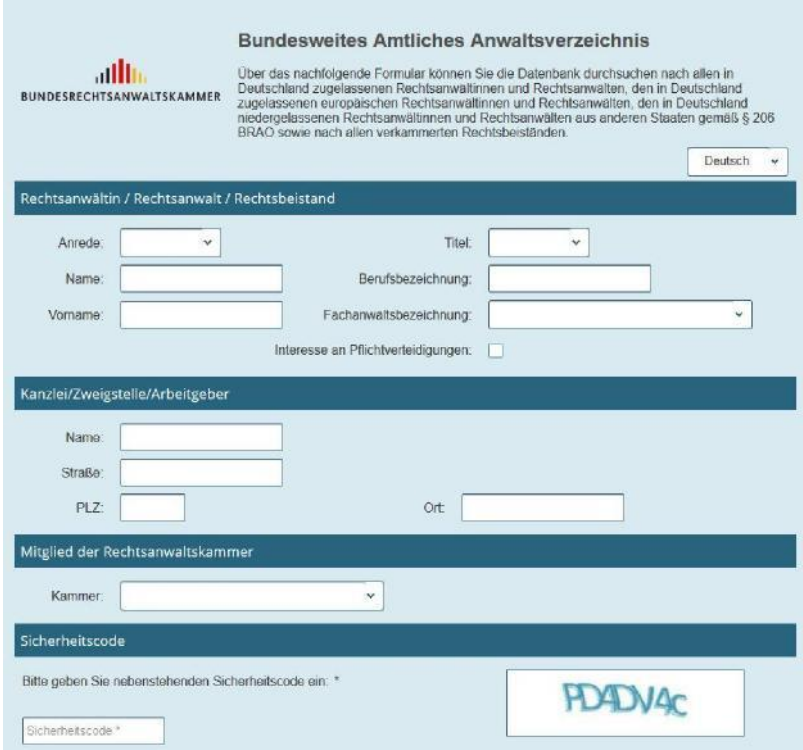

Um nach Rechtsanwältinnen und Rechtsanwälten mit Interesse an Pflichtverteidigungen zu suchen, setzen Sie bitte an der entsprechenden Stelle das Häkchen. Geben Sie dann bitte noch den dargestellten Sicherheitscode ein.

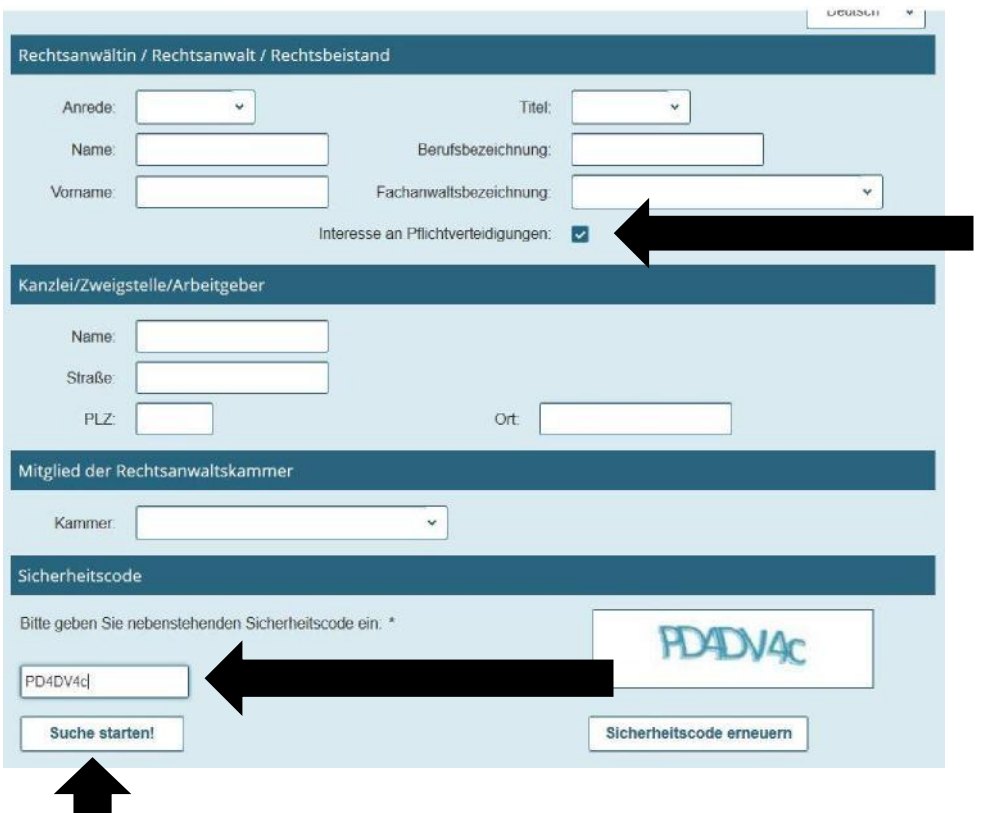

Drücken Sie dann den Button "Suche starten!"

Da vorliegend die Suche ohne jegliche weitere Einschränkungen gestartet wurde, werden als Ergebnis über 8.900 Einträge ausgewiesen. Davon werden tatsächlich allerdings nur die ersten 100 Einträge angezeigt:

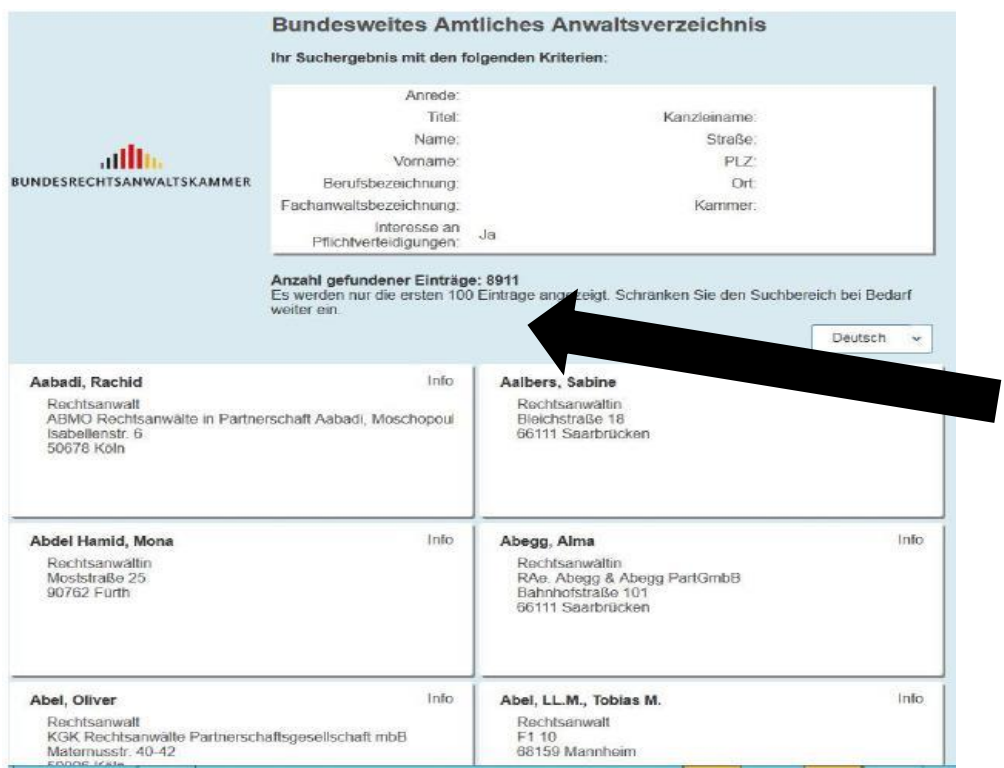

Die Suche lediglich mit dem Merkmal "Interesse an Pflichtverteidigungen" ist also nicht zielführend. Es empfiehlt sich, weitere Suchparameter zu kombinieren, um die Trefferliste sinnvoll einzuschränken.

Es kann beispielsweise angegeben werden, aus welchem Rechtsanwaltskammerbezirk Pflichtverteidigerinnen/Pflichtverteidiger gesucht werden. Im Beispielsfall wird jetzt Mecklenburg-Vorpommern angegeben:

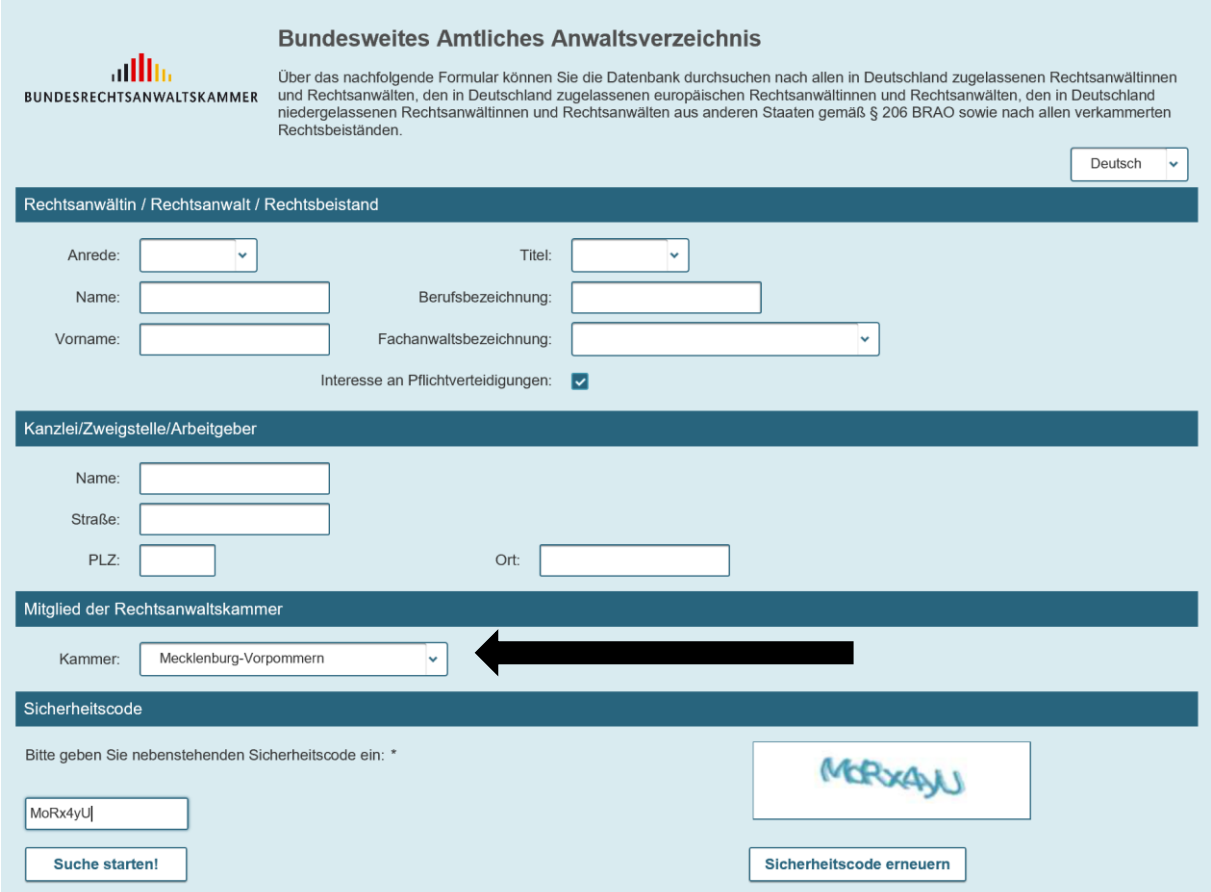

Die dann angezeigte Eintragsliste zeigt nur noch diejenigen Rechtsanwältinnen und Rechtsanwälte mit **"**Interesse an Pflichtverteidigungen**"** an, die dem ausgewählten Kammerbezirk entstammen.

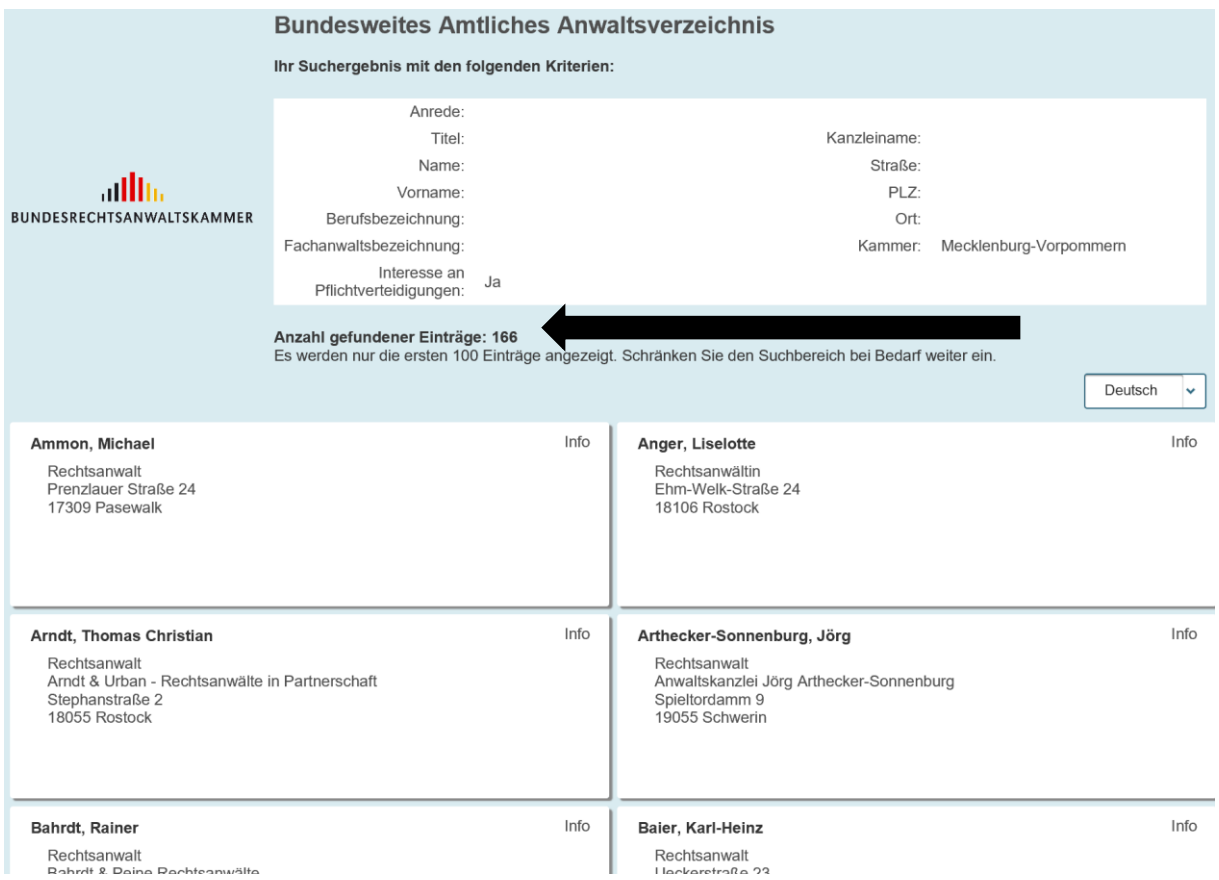

Gerade bei den größeren Kammerbezirken wird allerdings auch hier die angezeigte Liste noch zu unübersichtlich sein, so dass weitere Suchfelder ausgefüllt werden sollten. Im folgenden Beispiel wird beispielsweise zusätzlich der Suchort angegeben (hier Rostock):

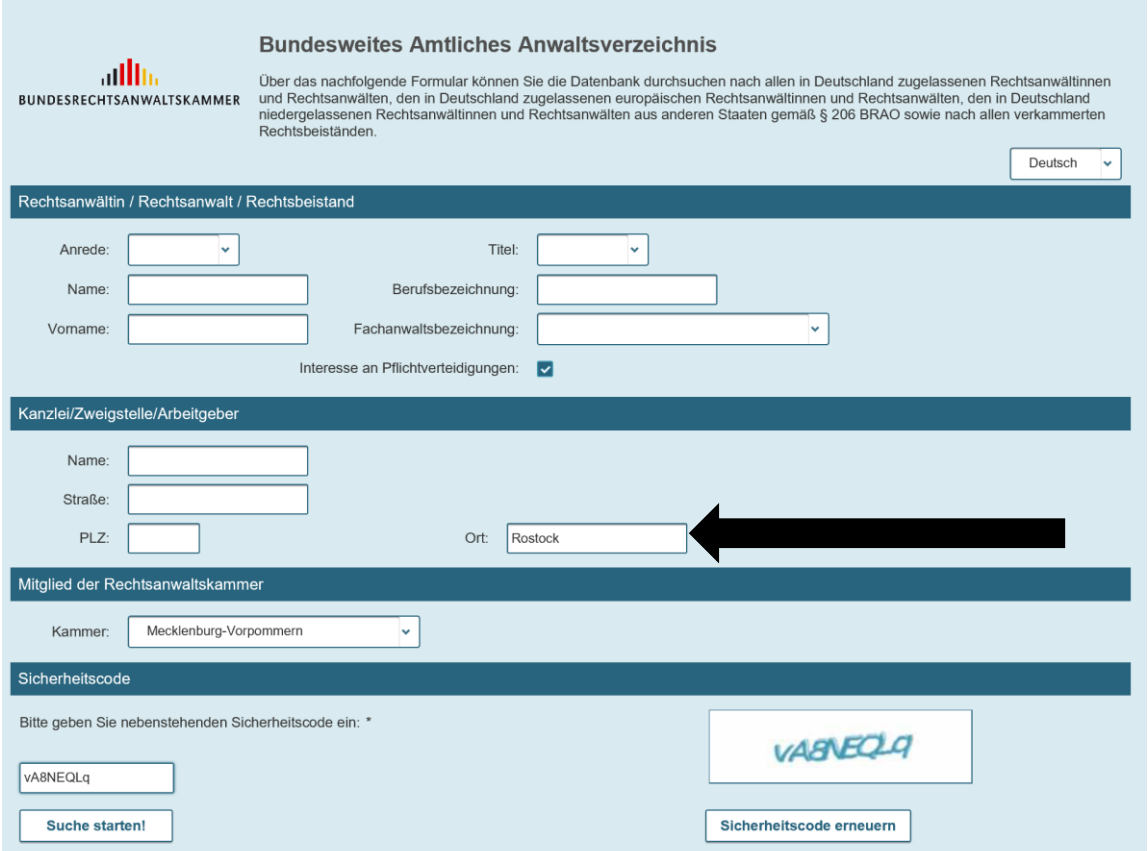

Die jetzt angezeigte Eintragsliste umfasst nur noch 45 Einträge. Durch einen Klick auf das Infofeld werden weitere Informationen zur jeweiligen Person, insbesondere Adresse, E-Mailadresse, Telefon-Nr. angezeigt.

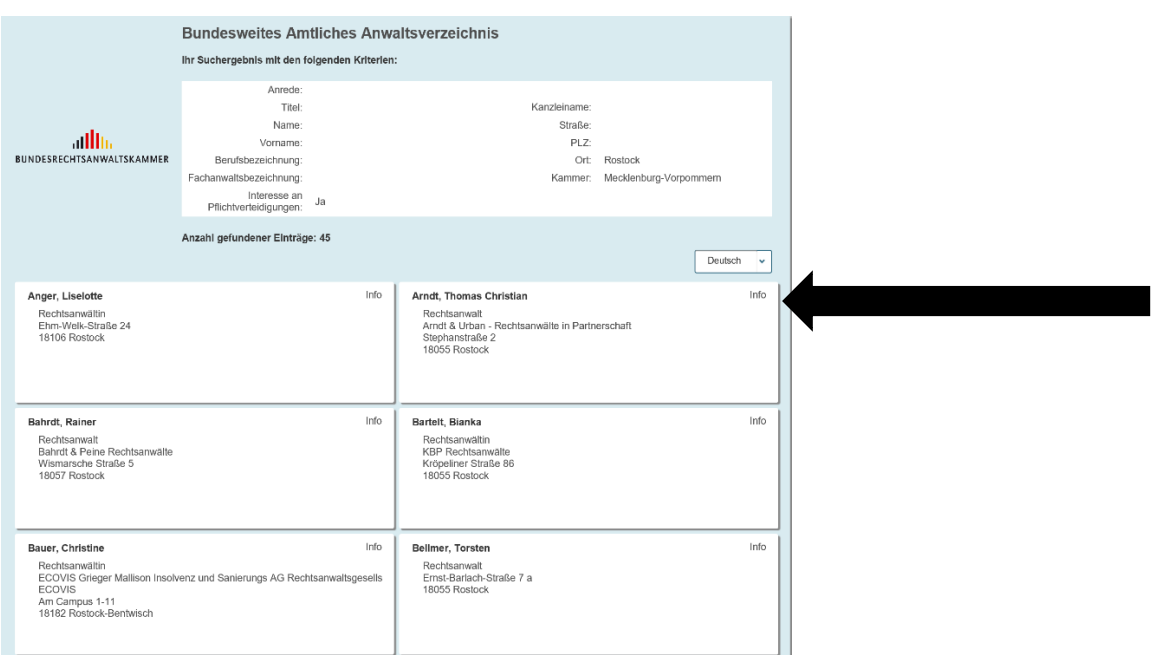

Die Suche nach Rechtsanwältinnen und Rechtsanwälten, die **"**Interesse an Pflichtverteidigungen**"** haben, kann auch auf andere Art und Weise eingeschränkt werden.

Beispielsweise kann auch der Postleitzahlensuchbereich angegeben werden. Dabei ist es nicht erforderlich, eine vollständige Postleitzahl einzugeben, es ist auch möglich, lediglich die erste, die beiden ersten Ziffern etc. der Postleitzahl einzugeben, wie die nachfolgende Suche zeigt:

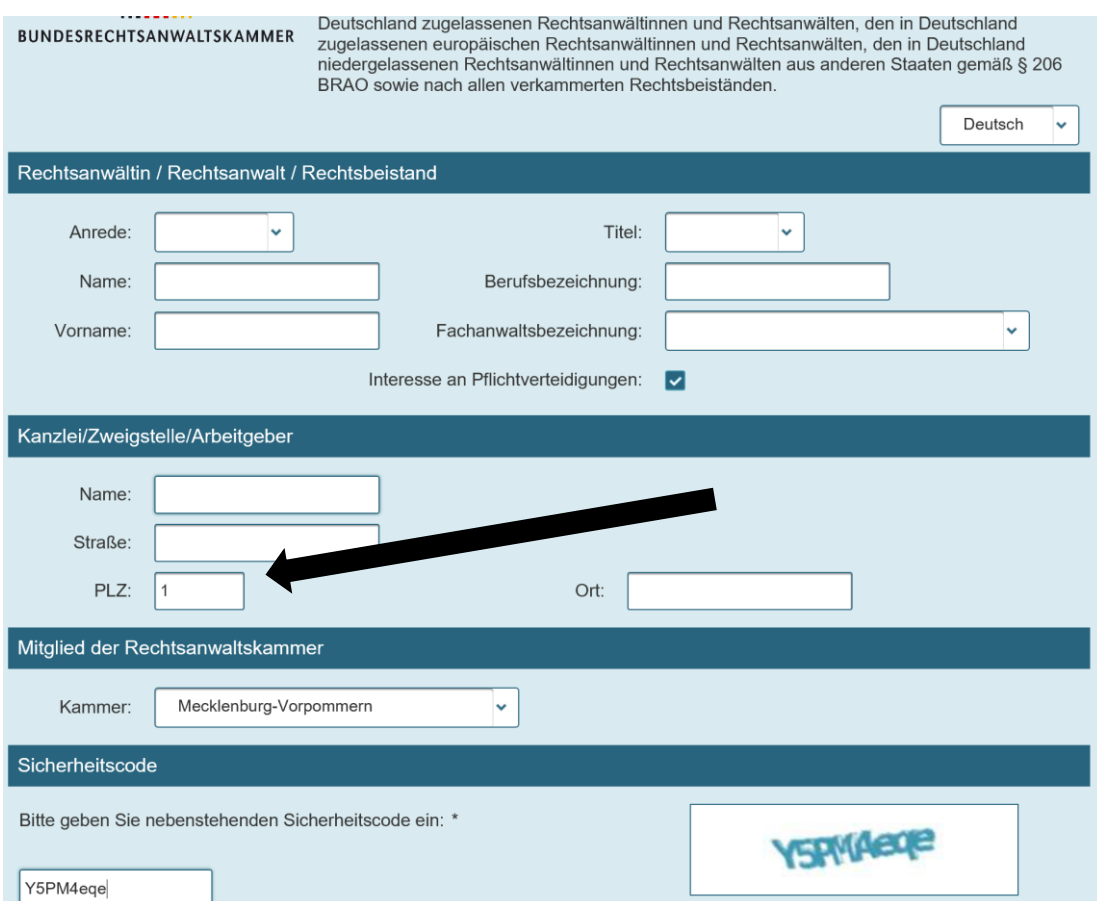

Die Trefferliste zeigt dann Rechtsanwältinnen und Rechtsanwälte an, die ihren Kanzleisitz im bezeichneten Postleitzahlenbereich haben.

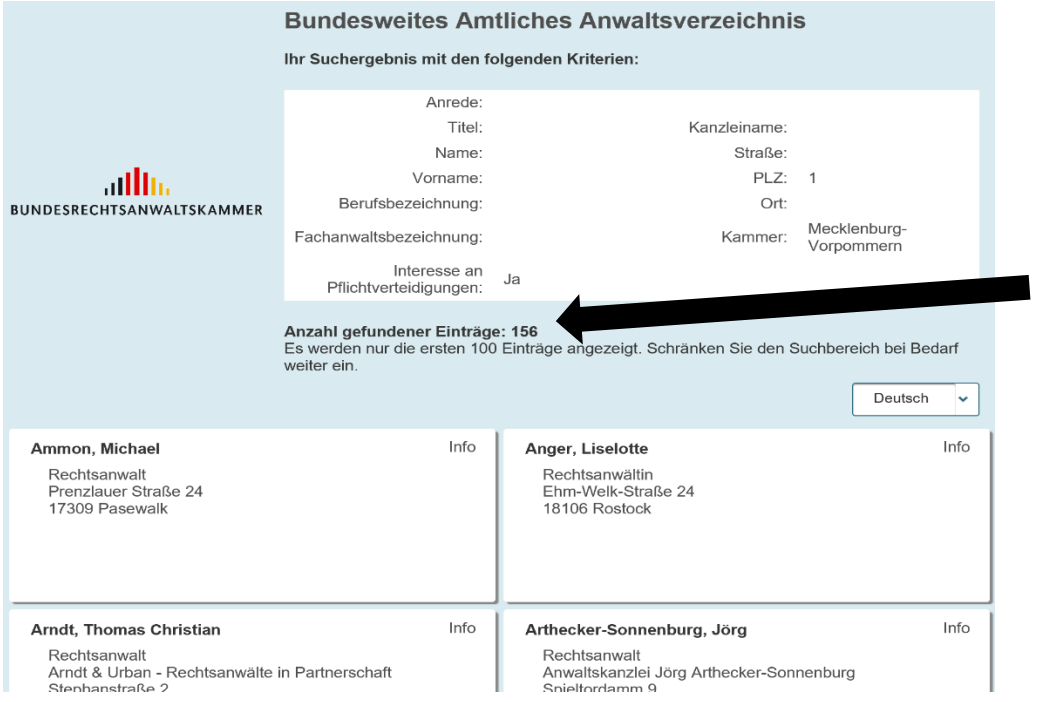

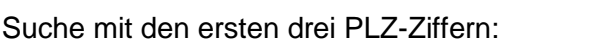

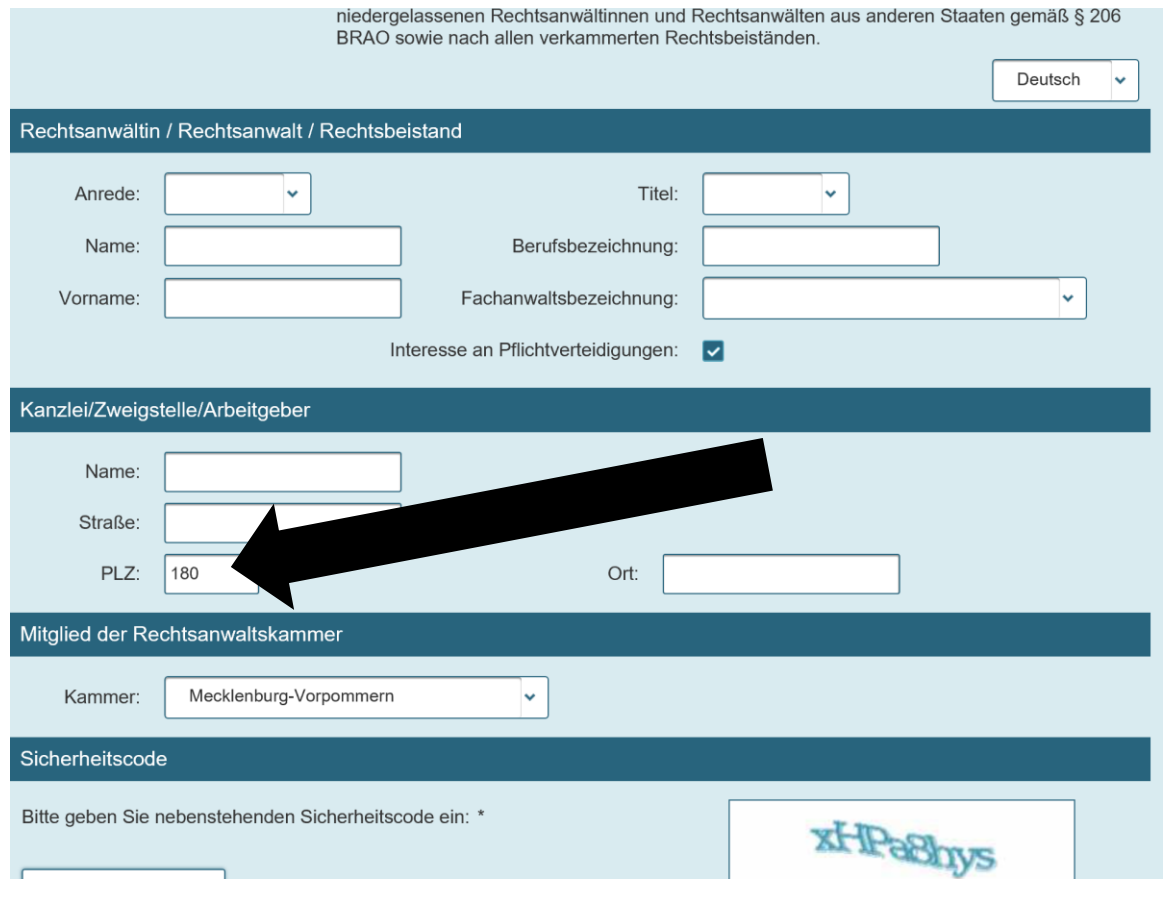

## Ergebnis:

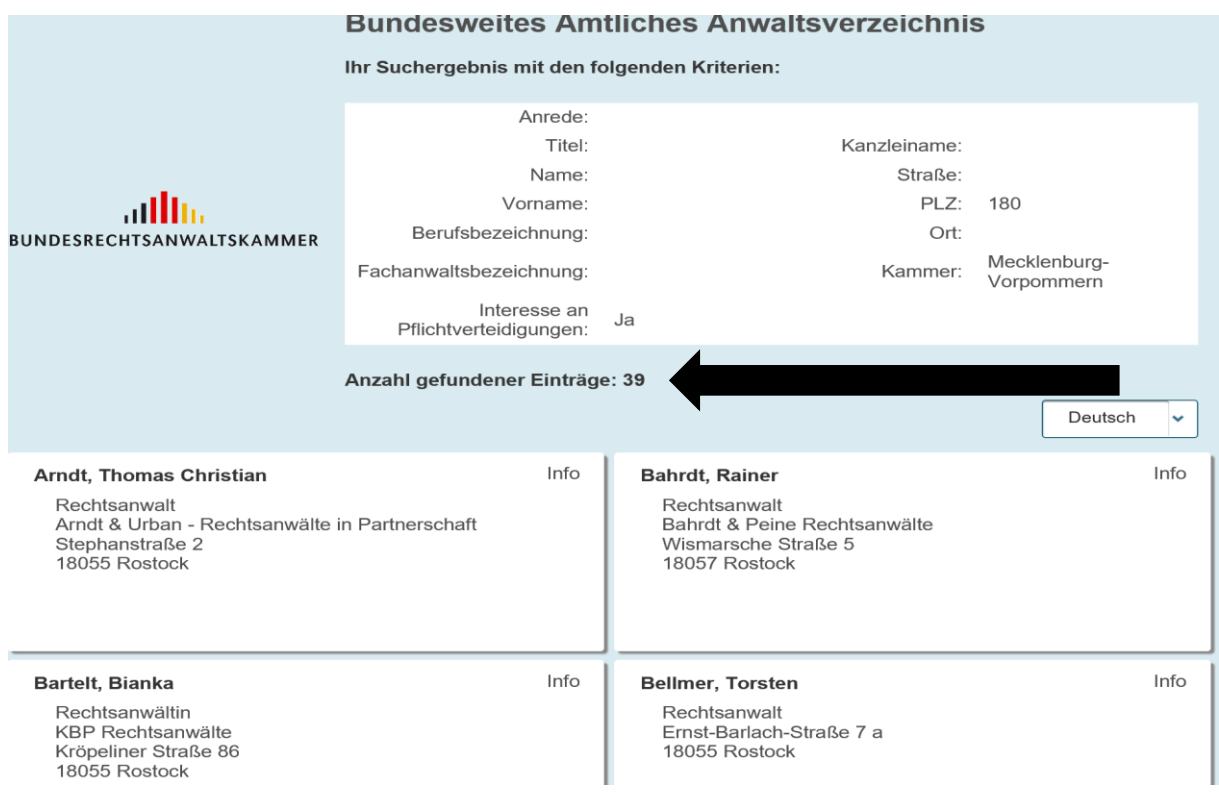

Weiterhin ist es möglich, zusätzlich zum "Interesse an Pflichtverteidigungen" anzugeben, ob die gesuchte Rechtsanwältin/der gesuchte Rechtsanwalt über eine Fachanwaltsbezeichnung verfügen soll, beispielsweise die im Strafrecht:

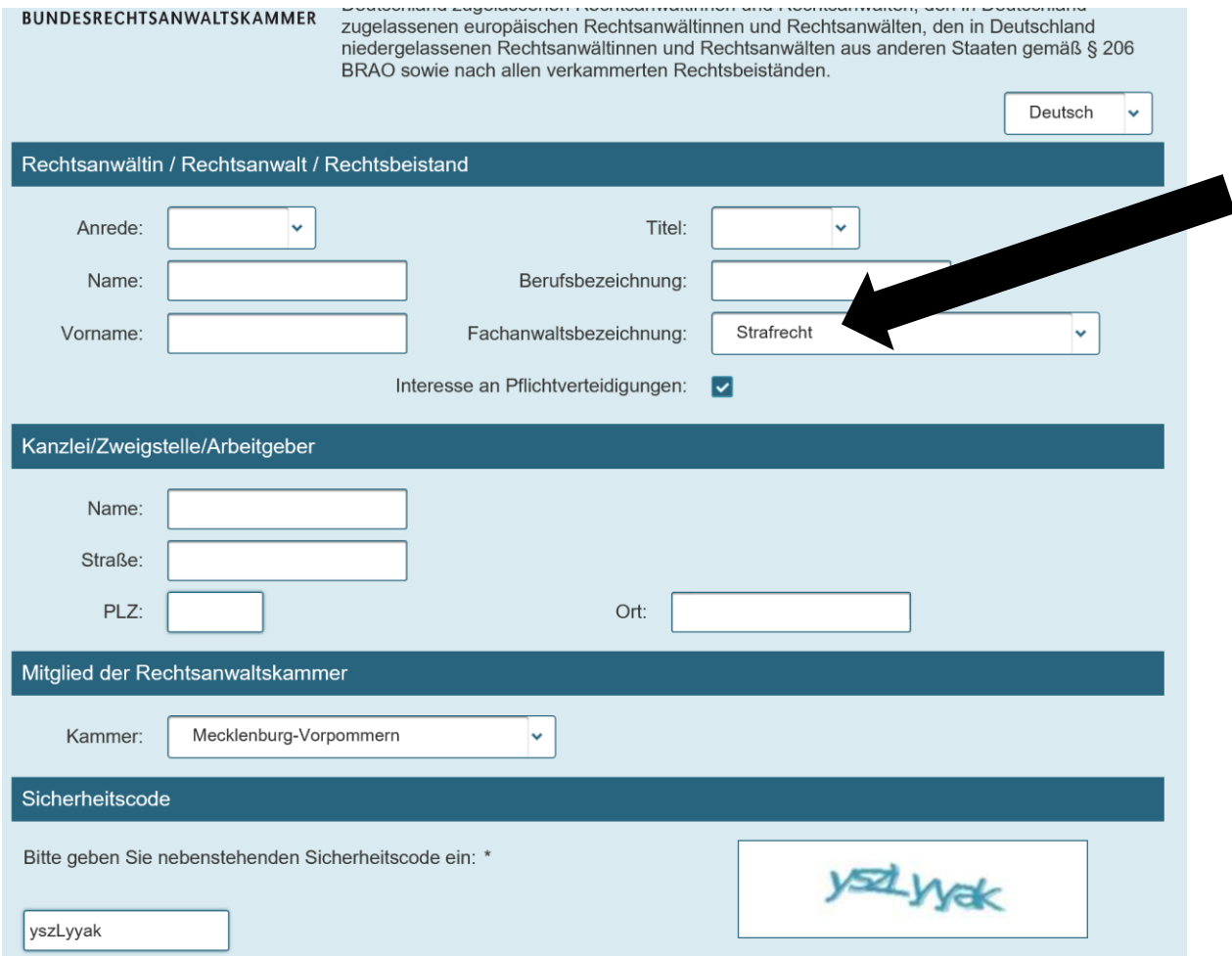

Dementsprechend zeigt die Trefferliste dann ausschließlich Anwältinnen und Anwälte an, die zusätzlich am "Interesse für Pflichtverteidigungen" auch über die entsprechende Fachanwaltsbezeichnung verfügen.

Hier ist es nicht nur möglich, nach Fachanwältinnen und Fachanwälten für Strafrecht zu selektieren, beispielsweise ist auch die Kombination mit dem Fachanwalt für Steuerrecht möglich.

Im Ergebnis kann über die Kombination verschiedener Suchparameter die Ergebnisliste auf eine handhabbare Anzahl von Anwältinnen und Anwälten eingeschränkt werden.